# THE HOMEPAGE

**www.vbcg.org NOVEMBER 2006** 

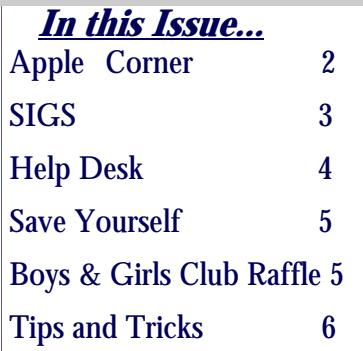

Officers and Board Members Frank Lombard, *President* franklombard@bellsouth.net

Wayne Kleinstiver, *Past President* w.kleinstiver@prodigy.net

JoannPurcell*, Vice President*  joann@joannpurcell.com

Jesse Hendelman, *Secretary* vanpt@aol.com

Rosalie La Vista, *Treasurer*  roselav@comcast.net

Bill Bailey, *Editor* thebaileys@bellsouth.net

Joan Pannenborg, *Director*  vbcg2000@yahoo.com

Tim Glover, *Director/Webmaster* tcglover@comcast.net

Lucia Robinson, *SIG Coordinator*  robinson@bellsouth.net

Eric Schoen, House Chairman eschoen624@hotmail.com

Our newsletter is published monthly and is a benefit of membership. Your dues support our activities and programs. Dues are \$20/ year for either individuals or families.

> VBCG P.O. Box 2564 Vero Beach, FL 32961 Email webmaster@vbcg.org

### General Meeting November 8, 2006 7:00 PM at the Vero Beach Main Library Media Room

### Wayne Kleinstiver, past president of the

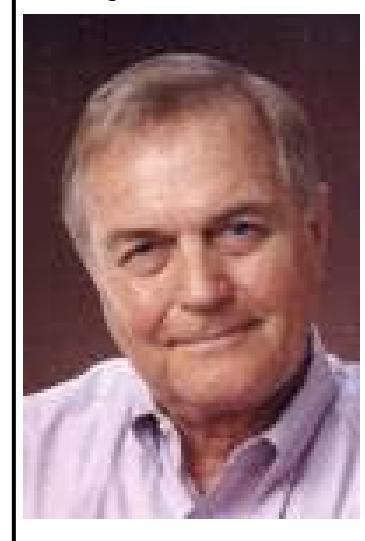

Vero Beach Computer Group, will be the speaker at the Group's November 8 General Member meeting at the Vero Beach Main Library Media Room.

Wayne created the presentation for the Sunday Nov. 5 (1-4 PM) Vero Beach Opera Guild's Opera Studies event at the Vero Beach Art Museum on the Russian opera, Boris Godunov. He will discuss at our Wednesday Nov. 8

VBCG meeting how he created this presentation, which includes slides, music and video - - of special interest will be his use of the internet to research and gather more than half the materials for the presentation.

Wayne's presentations are always well prepared and informative. Wayne uses both the PC (Windows) and MAC, and this presentation will be a interest to both the Windows and MAC users.

## **Apple Corner**

### **Dashboard Widgets—Amazing widgets for your Mac OS X Dashboard**

### **iStat nano**

Our best ever stats widget, and it's free!

View detailed information on CPU, memory, hard drives, IP and external IP, bandwidth, CPU temperature, battery, uptime and the top four processes.

iStat nano features the lowest CPU usage of any stats widget we've seen (compare it if you don't believe us, I'm sure you'll be pleasantly surprised!).

If you would like you very own iStat nano widget, visit www.apple.com for a free download. You can even find a "chia pet" widget for the Dashboard!

### **Mac OS X Tip of the Week**

### **From EPS to PDF in No Time Flat**

This trick is pretty much just for graphic designers who work with EPS images from applications like Adobe illustrator, Coreldraw for Mac, Freehand, and Photoshop. If you want to convert your EPS image instantly into a PDF (ideal for emailing), just drag it onto Apple's Preview application icon in your dock (or in your Applications folder) and Mac OS X automatically converts your Postscript file to a PDF on the fly. When you choose save from the File menu, it will save as a PDF.

### **Emailing Web Pages**

If you run across a web page you want to share with a friend, don't send her a link to it — send her the page itself. Just press Command-I and a dialog will appear, asking for the email address of the person you want to send this web page to. Just enter her email address, along with your text message, and click send, and it will send the contents of that page (complete with graphics, formatting, links, etc.) to your friend. She'll be able to see that page right within her email application.

### **Apple's Time Machine: Forward into the past?**

### **The backup app in Mac OS X 10.5 represents 'a paradigm shift'**

By Ryan Faas

October 05, 2006 (Computerworld) -- One of the most talked about features in Apple Computer Inc.'s upcoming operating system, Mac OS X 10.5, also known as Leopard, is the built-in backup tool called Time Machine. For Mac users, Time Machine is big news: It marks the first time Apple has bundled any sort of backup solution with its operating

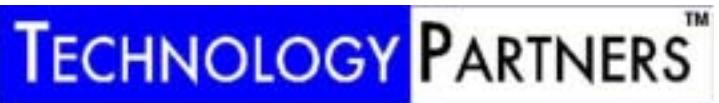

Call 234-3595 www.techpart.net

Visit our New Location! 2955 20th Street

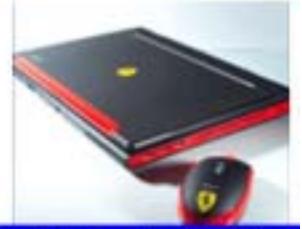

**Computer Consulting, Service & Sales since 1993 Warranty Service for HP, Sony** \$75/hr On-Site for our VBCG Members

system. (While it's true that Apple's .Mac service includes a basic consumer backup tool, the service is available only to subscribers of .Mac -- at a cost of \$99 per year.)

Being a Mac OS X backup tool isn't the main reason Time Machine is important. There have been any number of free, shareware and commercial backup tools for quite some time. But Time Machine is a step ahead of competitors because it's designed by Apple as a backup tool for the average computer user, meaning that it is very simple to use, with virtually no management or oversight needed.

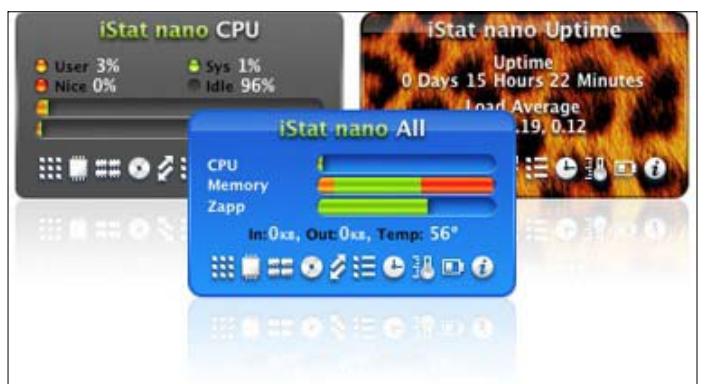

## **MEETINGS AND SIGS**

### **All meetings and SIGs are held in the Indian River County Main Library located at 1600 21 Street, Vero Beach, Florida** November 2006

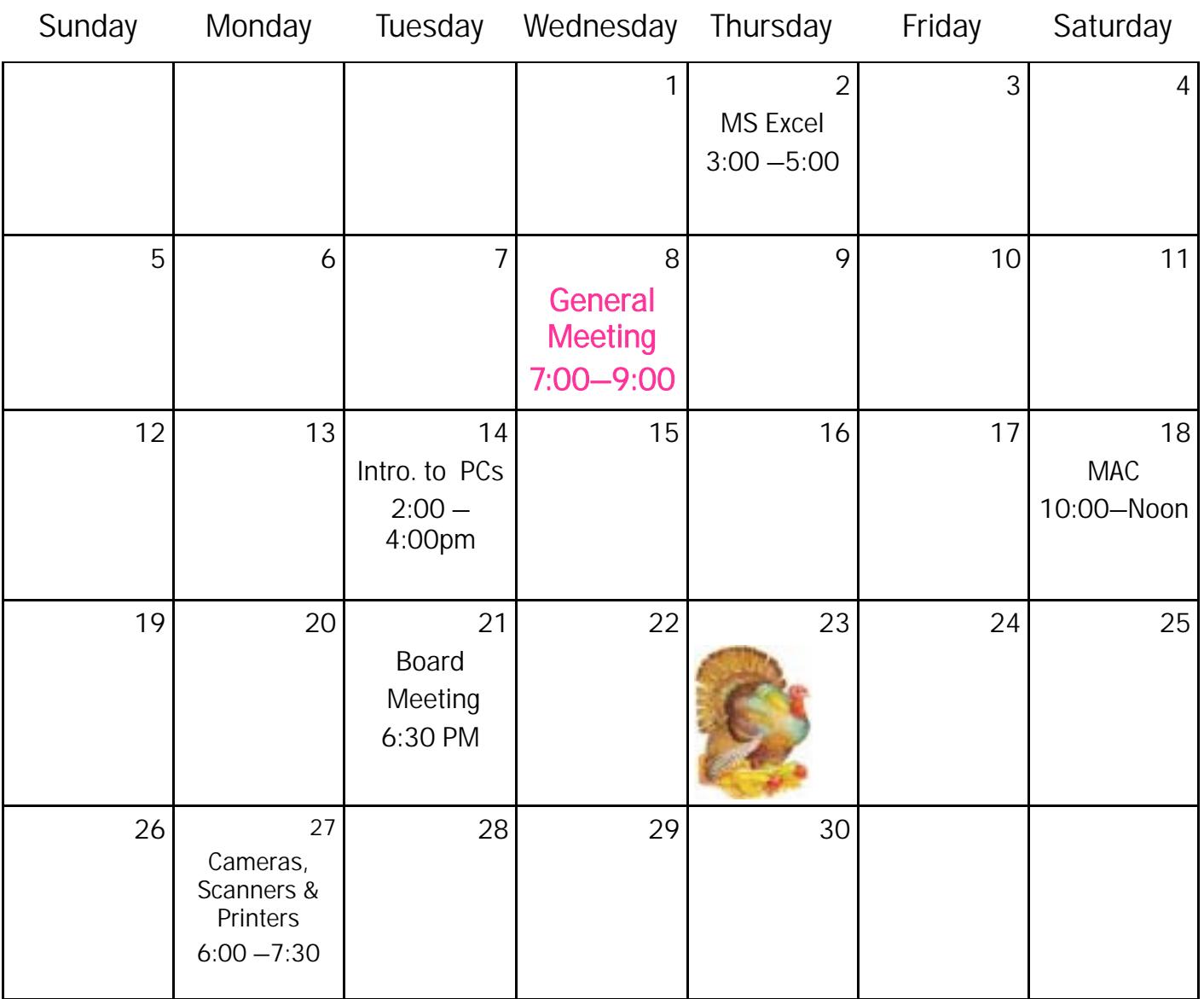

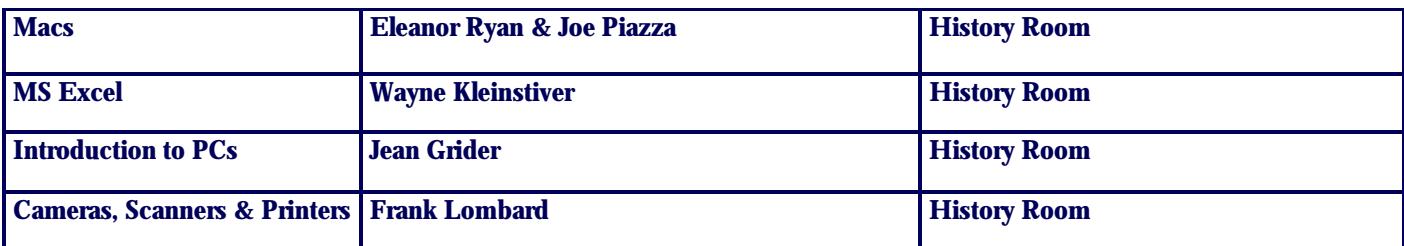

News from the Help Desk of Smart Computing magazine

How do I compose an email message so that the photo or image shows up in the body of a message instead of as an attachment?

When an image appears within the body of an email message, it is called an embedded image. In order to embed an image in a message, you will need to alter the settings of your email program so that the messages you compose are in HTML (Hypertext Markup Language) format.

For example, in Microsoft Outlook Express, click the Tools menu and select Options. In the resulting Options dialog box, click the Send tab. Under Mail Sending Format, make sure the HTML radio button is selected. Click the HTML Settings button and then click OK. Click OK again.

To ensure that your graphics files are embedded rather than attached, when you compose your message, click the Format menu and make sure that the Rich Text (HTML) option is selected. If it is not selected, click to activate the Rich Text (HTML) setting.

Finally, to embed the file in your document, make sure your cursor is in the position where you want the picture to appear. Click the Insert menu and select Picture. Navigate to the image file's location on your hard drive and double click it. Click OK to embed the image in your email message

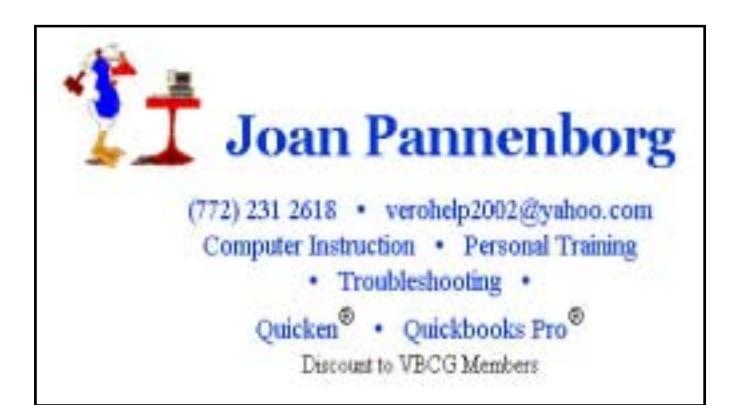

## Mary P. Mitchell, N GERONTOLOGIST & PERSONAL HISTORIAN

- Reminiscence & Oral History Workshops
- Private Tapings  $&$  Interviewing

eMail: marym34116@aol.com

## Can a USB Key Save Your Life?

USB-based key drives are a valuable resource for storing information that we can easily move from location to location. Perhaps it was only a matter of time before a company developed a key drive designed to store information that could save lives.

The ICER-2-Go (ICER stands for In Case of Emergency Record) system includes software that let's users fill out an emergency record on a USB drive that is attached to a keychain or worn around users' necks. The ICER-2-Go software (\$99; [www.icer-2-go.com\)](http://www.icer-2-go.com) allows input of two types of information: medical and personal. The medical information is not encrypted or pass-word-protected, allowing easy access by emergency responders. This information can include name, address, picture (including identification marks), blood type, emergency contact information, medication history, allergies, primary physicians, and special medical needs.

The software also allows input of encrypted, password-protected information such as employer information, financial records; insurance coverage ;school records, pet records; photographs; medical history; copies of wills, donor registration, and property deeds; and other information. Both the personal and medical information can be stored on ICER-2-Go's 512 MB drive (sold separately for \$49.95). Although that's a hefty price for a 512MB drive, the company says the drive's logo will alert medical responders to the information contained on the drive.

Smart Computing Magazine, November 2006

### Important Notice !

The Boys & Girls Club of Indian River County are holding a fund-raising raffle. The prize is a luxury townhouse or \$200,000 cash!. For more information please see the link to the ad for the raffle on the opening page of the VBCG website. Look for the link that says "Boys & Girls Club Raffle". The Raffle drawing will be held December 15, 2006.

The VBCG is not affiliated with the Boys & Girls Club of Indian River County or any sponsors of the raffle.

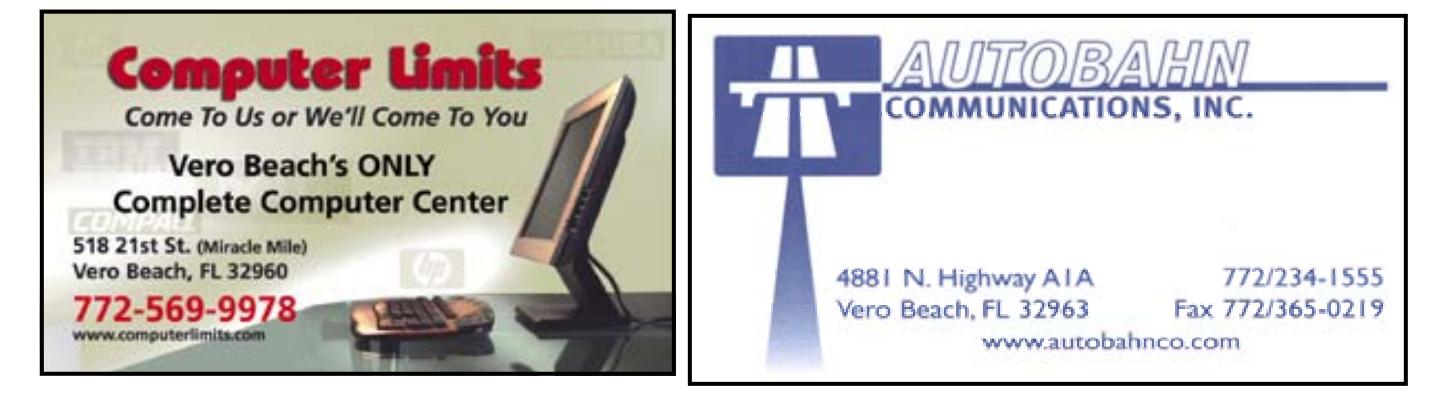

**VOLUME 24 ISSUE 11** 

### **Tips & Tricks for Windows**

### **Zero Assumption Digital Image Recovery v8.0 [2.2M] W98/2k/XP FREE, Lockergnome Windows Digest, 3-29-03**

### <http://www.z-a-recovery.com/digital-image-recovery.htm>

{Image data recovery} A friend and I went to a conference where she took many pictures with her digital camera. When we returned home, horror of horrors, she somehow lost her pictures that were stored on her media card. Another friend came to the rescue with a program that dug up the lost photo-souls. Zero Assumption serves the same purpose and works with any media type (CompactFlash, SmartMedia, and Memory Stick, for example) accessible through Windows. How can photos be recovered when they've been deleted or pulled a disappearing act? It's possible because when "deleting," cameras typically delete references to photos - not the photos themselves - meaning the photos are still in memory, but not accessible through the usual methods. Non-standard methods like this program can recover images as long as no new data was written over them.

### **NotePad XP v2.0 [1.8M] W9x/2k/XP FREE, Lockergnome Windows Digest, 3-29-03**

#### <http://www.acsoftware.org>

The only use I ever found for Microsoft Notepad was to create HTML documents and open up files with quirky formats, but now with NotePad XP you get tons of extra features for zero - yes ZERO! - dollars. Some of the features include word count, customizable date/time formatting, bullets, mail merge, dockable toolbars, no size limit on documents (unlike regular Notepad), align text, and an XP graphical interface that's clear-cut and easy on the eyes. You can even have multiple documents open within the program. And probably the best feature ever (that just sweetens the deal) is the search and replace feature. (THANK YOU!) I've always used Microsoft's Notepad for creating Lockergnome reviews, but not anymore. And the best part of it all: this program opens up in approximately one second.

### **IMage CATalog v4.0.6 [1.3M] W9x/2k/XP FREE, Lockergnome Windows Digest, 3-29-03**

### <http://www.snapfiles.com/get/imcat.html>

IMCAT is a thumbnailing utility that is capable of batch processing directories and converting all found images into thumbnails. It can identify and delete orphan thumbnails, guess image titles from file names, and more. Advanced mode offers many professional-level features, like file name modification, unlimited banner code insertion, extensive Meta tag support, advanced navigational menu control, as well as creation of a separate page for each image feature, driven by templates that can be edited. The program offers both an Express and an Advanced mode; the advanced mode offers most of the features mentioned, while the Express mode performs simple batch conversions of image directories. Both modes are available in this free version; however, a Pro version is also available, which adds directory batch in Advanced mode.

### **VacuPad v1.5 [198k] W2k/XP FREE, Lockergnome Windows Digest, 3-29-03**

### <http://www.filetransit.com/view.php?id=14811>

VacuPad is a dialog-based application for cleaning traces of a user's footprints and temporary system files from Windows. It doesn't do windows, but it does clean "Find files" history, "Find computers" history, URL history, network history, and telnet history; auto-complete forms, auto-complete passwords; most recently used "Run" commands; Recent Documents; temp directory; Recycle Bin; Internet Explorer's cache; cookies, and favorites; RAS autodial; last logon user; and Google bar history. It cleans everything in a single click, so use it with caution - just like any other cleaner program.

### **CDDA Ripper v0.65 [1.1M] W98/2k/XP FREE, Lockergnome Windows Digest, 3-29-03**

### <http://www.milix.net/cddarip/index.html>

Featuring this program is not a hint that you should steal audio. Rather, use CDDA Ripper if you want to extract contents from your CD and encode them to PCM, WAV, MP3, WMA, or OGG Vorbis files for your PC. True, there are plenty of such programs from which to choose, and I don't recommend one over the other, especially since I'm no audio pro. CDDA Ripper offers CDDB and ID3 tag support,

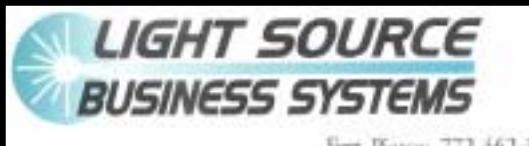

printers \* copiers \* fax \* toner cartridges \* connectivity \* repairs

Serving the Treasure Coast" 210 Old Dixie Hwy Vero Beach, FL 32962

*Le Bossie Canon* 

Fort Pierce: 772-462-3030 Vero Beach: 772-562-5046 Stuart: 772-283-6160 Toll Free: 800-662-6506 Fax: 772-778-5428 LEXMARK **OWDATA** 

templates for track name generation, a built-in CD player, and the option to put an album into its own folder. The steps are easy enough. Start the program, assign a folder, insert the audio CD, press F5 to refresh, select the tracks you want, and press  $Ctrl + R$ .

Vero Beach Computer Group is a self-help group that provides help to members who want to improve their knowledge to computers and accessories. Our motive is to share our experiences and give members a chance to learn and help each other. Every effort is made to share accurate information, however no representations or warranties either expressed or implied are made as to its accuracy.